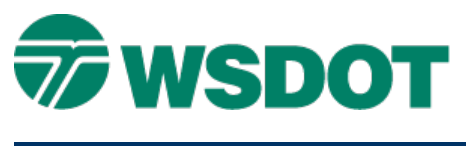

# **MicroStation – Function Key Commands**

## *Overview*

This document describes some of the various function key commands in MicroStation.

# *Workflow*

Scenario: you inherited a base map from different CAD operators. Who do you quickly ascertain what is on each level? How do you scroll through the levels?

This function key command helps you select and fit levels:

**lv=+1;of=all;selview all;fit all;selview all**

#### **Fence Command**

This command is useful for folks who use the power selector and fence functionality:

### **mdl unload viewctrl;mdl load viewctrl;choose none;update**

**all;place fence;nocommand**

Here's what the command is doing:

• MDL unload viewctrl; MDL load viewctrl

The **viewctrl** MDL is an as-needed application, meaning MicroStation only loads it when you press the view control buttons. Why unload and load it? Later in the command string there is a call to a view command. If you had not already used a view command in the current session this call to the view command will not work and an error message is displayed in the status bar.

Loading **viewctrl** when it is already loaded brings up the 3D View Control dialog box. If unloading the MDL when it is already unloaded causes an error in the status bar, opening the 3D View Control dialog is the better option. Basically this command string ensures that when you call the view controls, it will work.

• choose none

If you have any elements selected by your selection tools, this command will deselect them.

• update all

Sometimes the 'ghost' remnants remain for elements that are moved or deleted. This command simply refreshes all the active windows.

• place fence;nocommand

If you forget that you had a fence created somewhere off of your screen, calling the place fence command will close the active fence if there is one. **nocommand** will make sure that you don't place another fence after calling the place fence command.

This key-in will replace:

- Trying to find the paint brush icon to update your screen
- Deselecting any selection set that you have created
- Close any fence that you have constructed
- Act as an escape key if you are in a command

For questions or comments on this tech note, contact your regional CAE Support Coordinator or the WSDOT CAE Help Desk at (360) 709-**8013**.